**Google Classroom** una guía para los padres de CPS

#### **¿Qué es Google Classroom?**

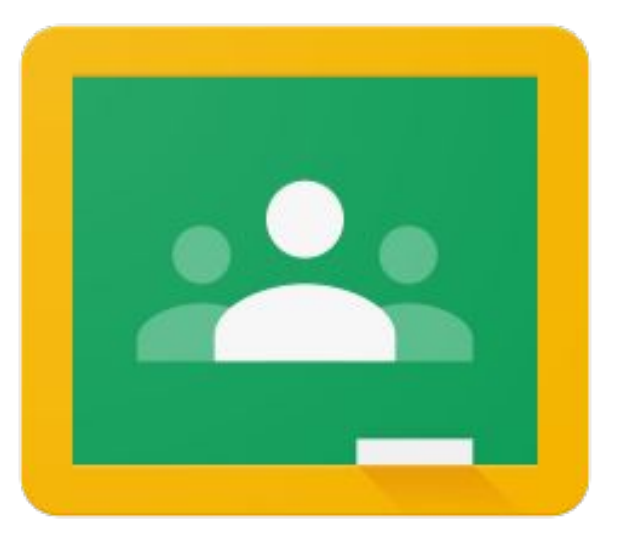

#### **Maestros usan Google Classroom para:**

- » Publicar los materiales
- » Asignar el trabajo de clase
- » Dar comentarios sobre el trabajo
- » Comunicación

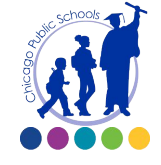

#### **Acceso por medio de muchos dispositivos:**

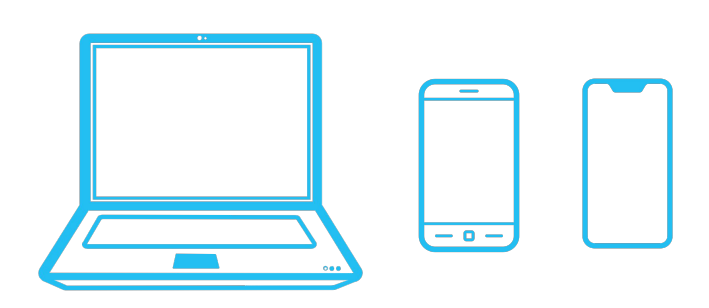

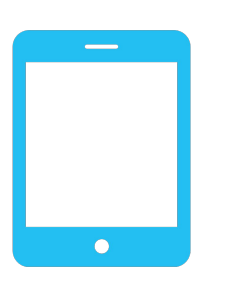

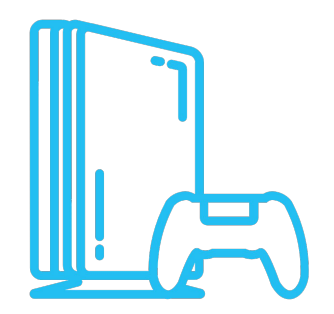

- » Google Chrome por computadora
- » Google Chrome por una laptop o libro de cromo
- » Por Teléfono Inteligente
- » Por Tableta
- » Por Dispositivo de Juego

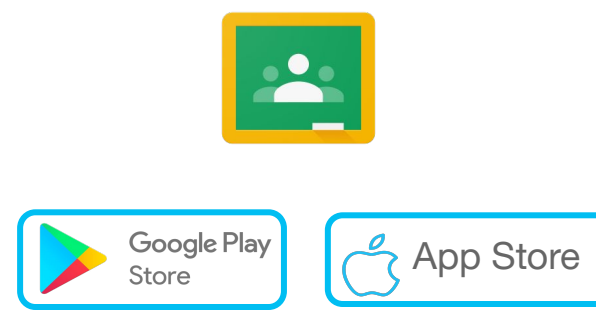

### **Google funciona mejor con Google**

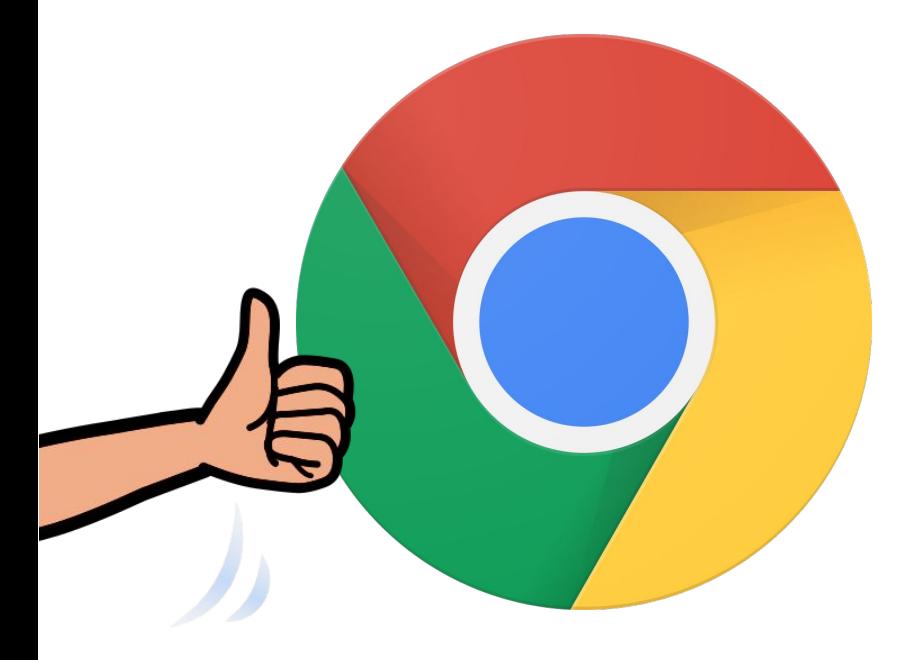

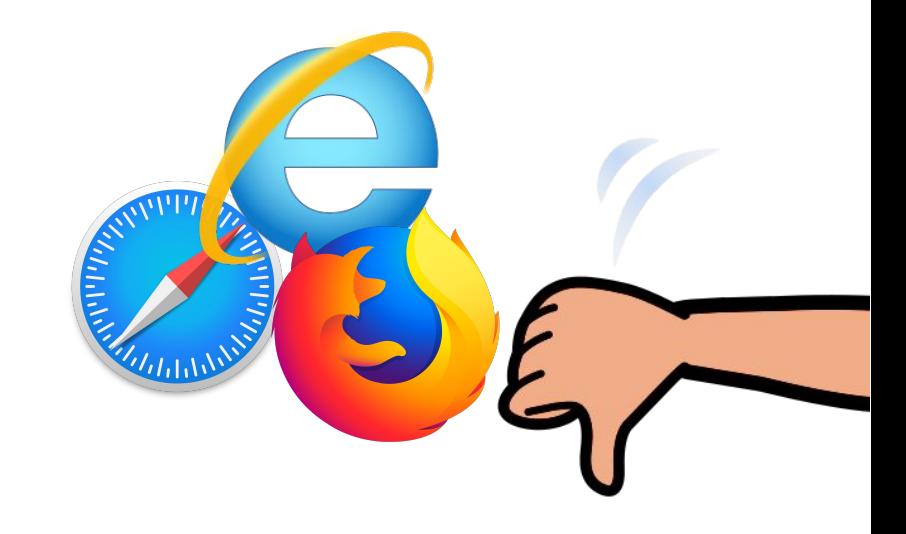

#### **Entrando a Google Classroom desde un navegador**

#### **[google.cps.edu](http://google.cps.edu)**

Estudiantes entran en el sitio con sus nombres de usuario y claves dados por la escuela.

Para más ayuda, contacte:

\_\_\_\_\_\_\_\_\_\_\_\_\_\_

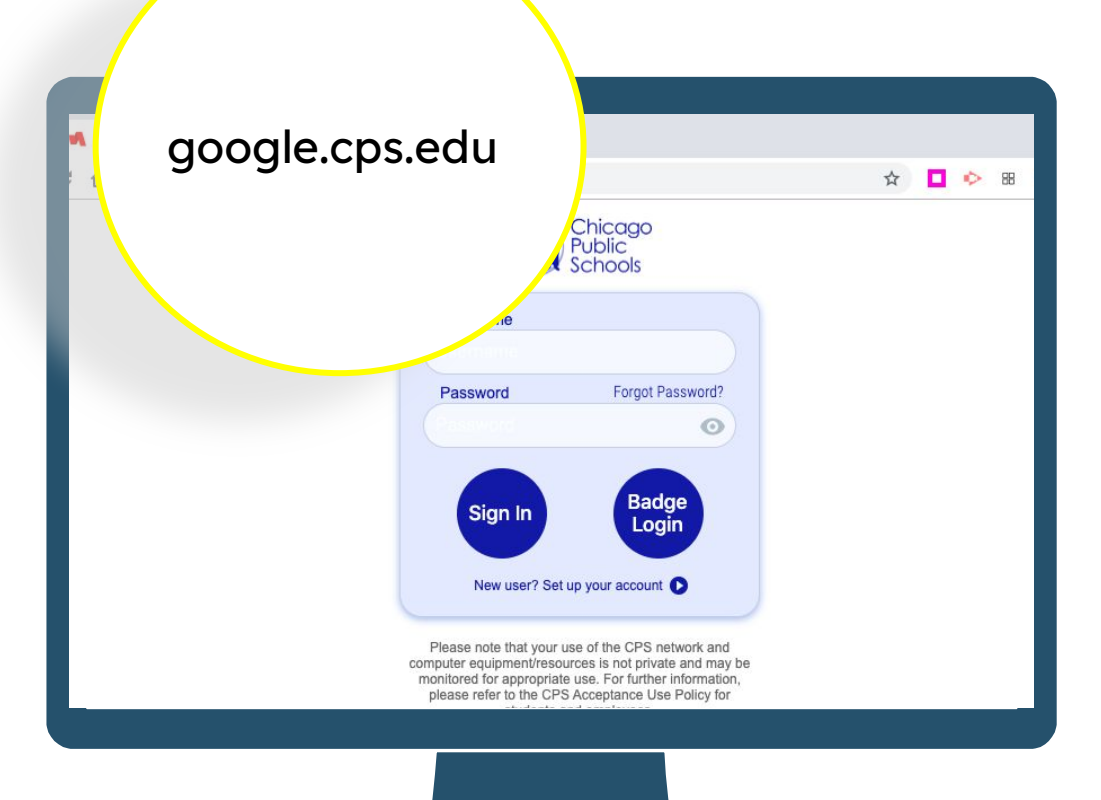

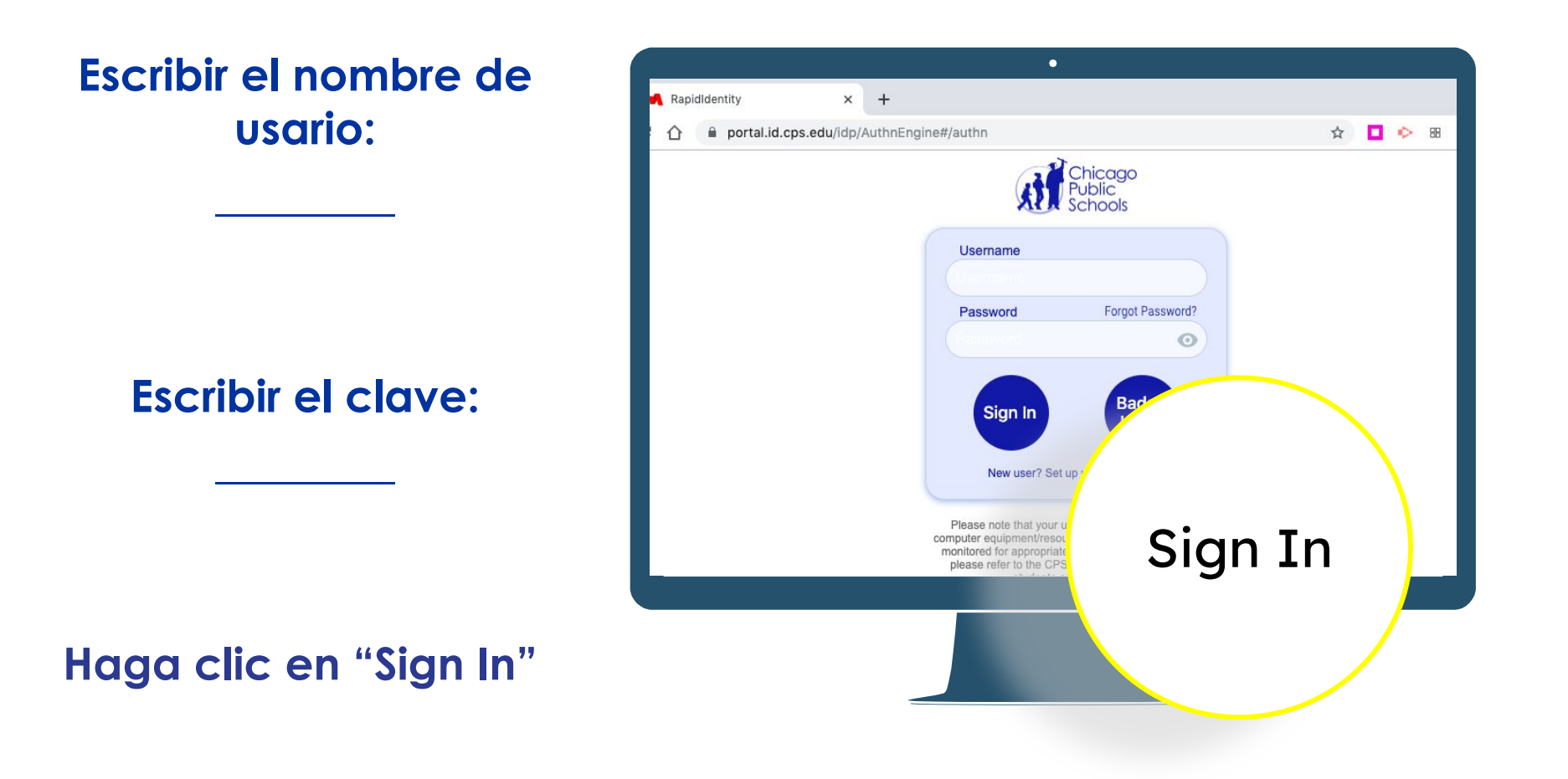

**Los estudiantes jóvenes NO NECESITAN ingresar las respuestas a las 3 preguntas de seguridad.**

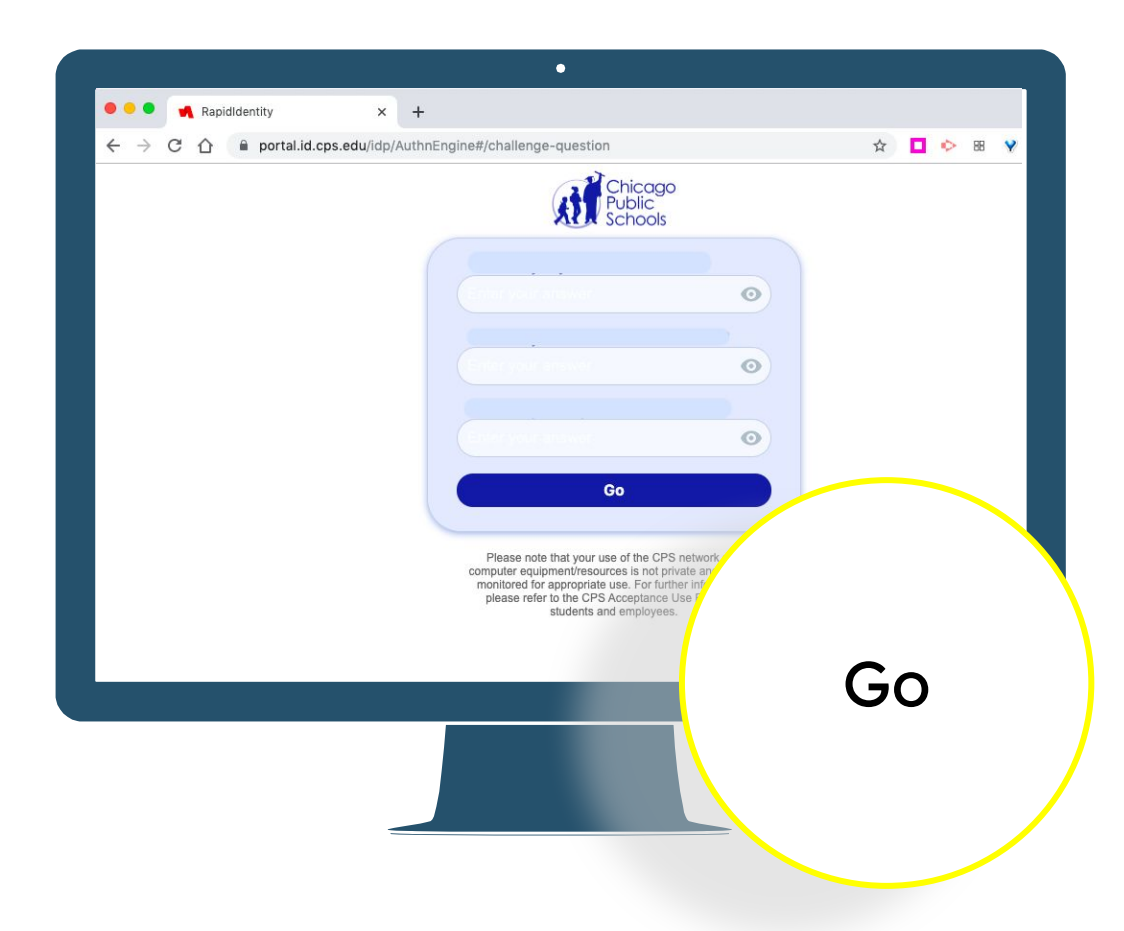

**Haga clic en "Go"**

**Hacer clic en tu waffle para ver Google Apps.** 

#### **Hacer clic en los iconos de Google Classroom.**

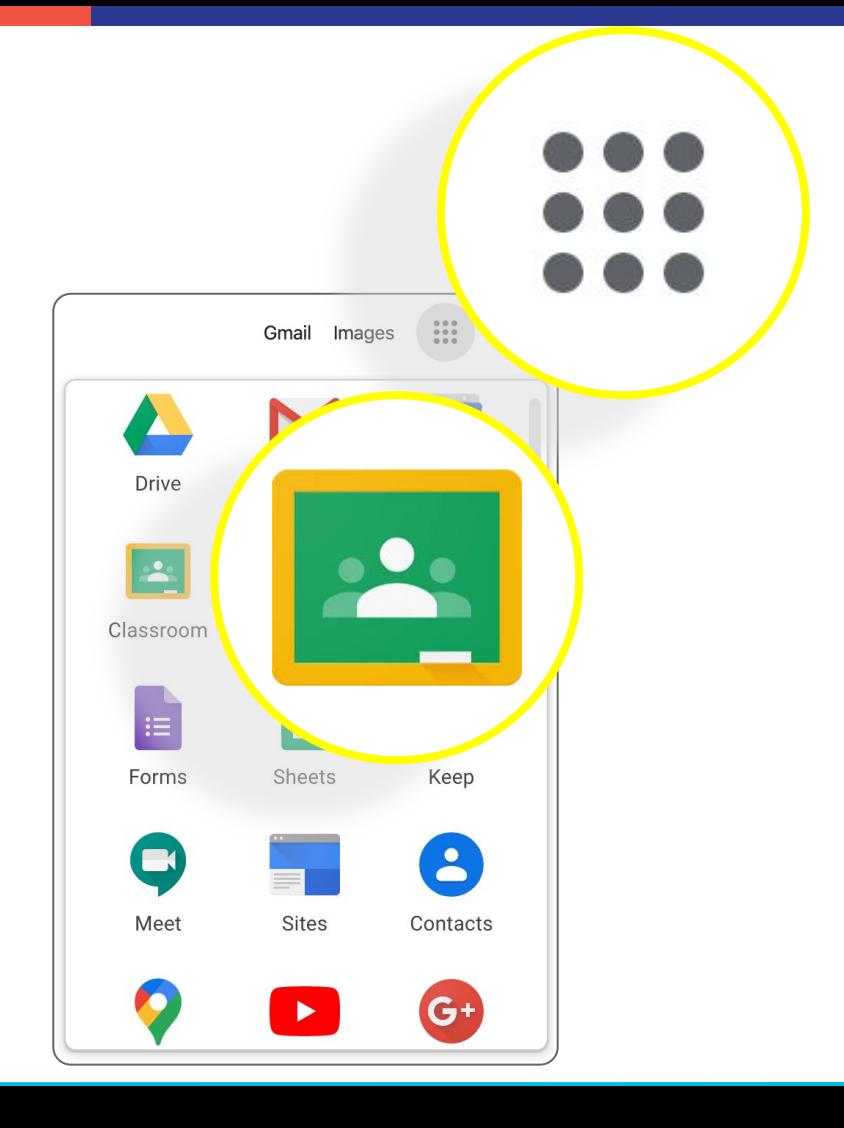

#### **Haga clic en una clase para ver el contenido**

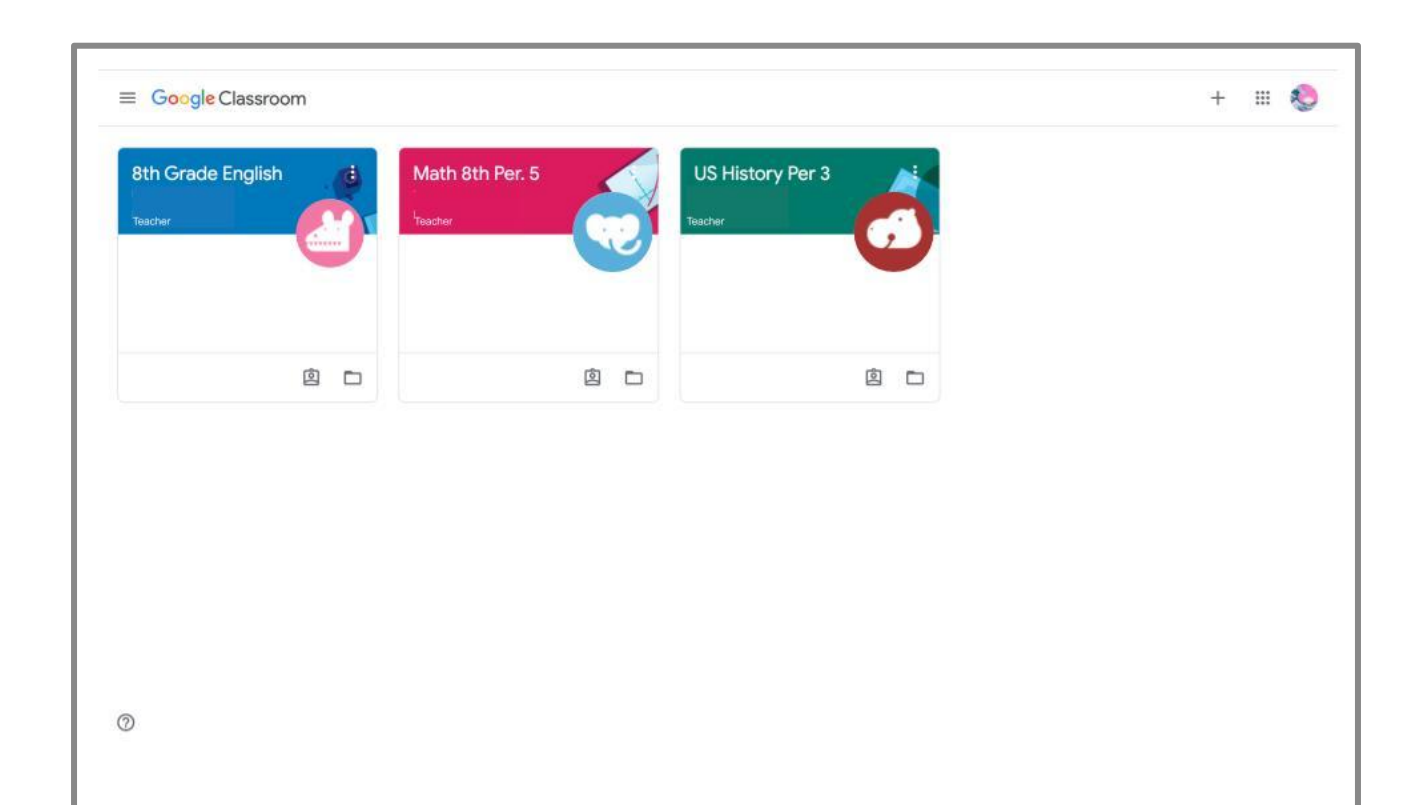

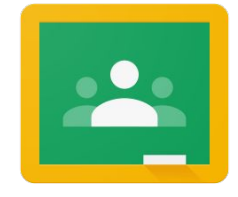

Ver el vídeo para recorrer una clase

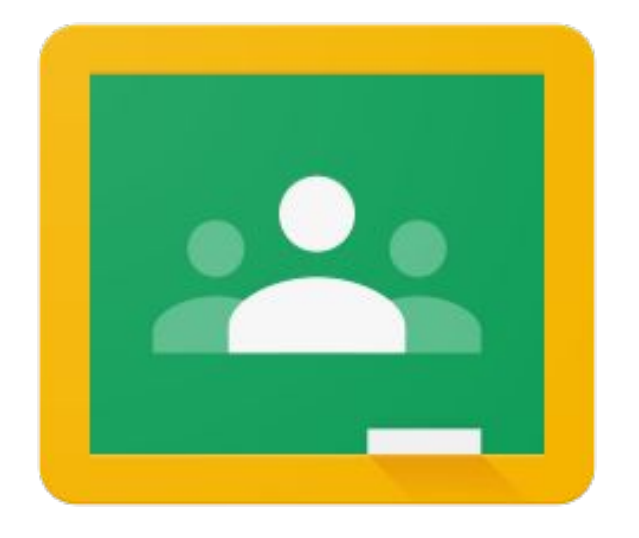

# **¿Preguntas?**

## **Contacte:**

**\_\_\_\_\_\_\_\_\_\_\_\_**

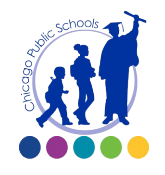

Gracias a Victoria Schoonover del Distrito Escolar Del Norte por el diseño original de la presentación.